## **Betriebssysteme**

## **Ausgeblendete Geräte im Gerätemanager anzeigen**

Standardmäßig blendet der Gerätemanager alle Geräte aus, die nicht mehr vorhanden oder angeschlossen sind. Zum Anzeigen folgende Variablen setzen:

-> Systemsteuerung -> System, Tabreiter "Erweitert" -> "**Umgebungsvariablen**".

Systemvariablen hinzu fügen:

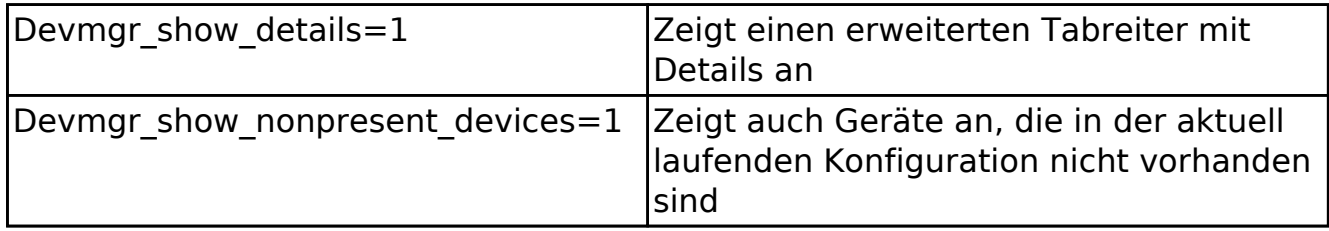

Das Gleiche geht auch über die Registry unter HKEY\_LOCAL\_MACHINE\ System\ CurrentControlSet\ Control\ Session Manager\ Environment

oder kurz und schmerzlos aus der DOS-Box mit **SET**.

set devmgr show details=1 set devmgr\_show\_nonpresent\_devices=1 start devmgmt.msc

Eindeutige ID: #1146 Verfasser: Uwe Kernchen Letzte Änderung: 2015-08-21 17:13